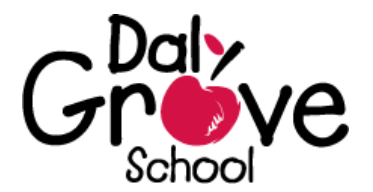

Dear Daly Grove Parent/Guardian,

At Daly Grove School, SchoolZone is the primary method of communication between the school office and parents. It is important that parents check SchoolZone daily for school news, fees, events, and classroom updates.

Attached is your confidential username and password for SchoolZone. By signing into your SchoolZone account, you have access to the following information:

- online fee payment option
- receipts for fees paid
- student fees owing
- attendance history
- report cards
- school news/classroom news
- school holidays and PD days
- timetable
- FOIP Consent/Revoke Access
- transportation info for yellow busing
- school activities
- homework
- student information correction form
- teacher email addresses
- classroom resources
- IPPs, IBSPs, ELL reports and much more . . .

## **Below is a guide to assist you in locating important information.**

**Online Fee Payment (from parents account only):** Fees tab, checkmark the fees you are paying, and then proceed to pay. If doing this from a mobile device, please ensure that your device is in full screen, horizontal mode. **Tracking Yellow Bus Location:** Student Profile tab → Transportation → Where is my Bus? **Teacher Emails:** Resources tab → School Resources **School Consent and Information Forms:** Forms tab → Select the form you wish to update **Dates to Remember:** SchoolZone main page has the school calendar **Homework:** Homework tab → click on the homework item for more details (Google Classroom can be accessed through student accounts only) **Attendance:** Student Profile tab → Attendance **Transportation Information:** Student Profile tab → Transportation **News:** News tab → Select school, class, or district news **Payment History/Fees Receipts:** Student Profile tab → Student Fees **Report Cards:** Student Profile tab → Achievement → Interim Marks/Progress Reports **Timetable:** Student Profile tab → Timetable **Register Students for the Next School Year (from parent account only):** Next Year tab (will show up in March/April during pre-registration only). **Renew students bus service (from parent account only):** Student Profile tab → Transportation → Apply for Service (renewal only, will show up in March/April/May during pre-registration only). **Change password, email address, merge multiple accounts:** Parent Name tab

You also have the ability to see some information from previous school years that your child attended an Edmonton Public **School, just change the school year in the drop down box!**

**Don't hesitate to explore all areas of SchoolZone. It is for you to use!**

## **EDMONTON PUBLIC SCHOOLS**